# **[סקריפט](http://dmdScripts.co.il/downloads) "PBL [- חיפוש פסקאות לפי מספר שורות"](http://dmdScripts.co.il/downloads)**

### **תיאור הסקריפט**

הסקריפט מאפשר חיפוש פסקאות לפי מספר שורות בפסקה. לפעמים, צריכים לעשות פעולה על פסקאות מסויימות לפי מספר שורות שבהם. הסקריפט נותן אפשרות זאת בקלות וביעילות, ביחד עם אופציות אחרות לעזור בענין. שם הסקריפט **PBL** שהוא נוטריקון לשמו באנגלית **L**ines **B**y **P**aragraphs.

# **תועלת הסקריפט**

לפעמים לא רחוקים, צריכים לעשות פעולה על פסקאות לפי מספר השורות שבהם. לדוגמא:

- **•**להחליף קוד פסקה לכל פסקה שיש בה מספר שורות מסויים, כגון:
	- **•**כל פסקה שיש בה שורה אחת, למרכז.
	- **•**כל פסקה שיש בה שלשה שורות, לאזן לימין.
	- **•**כל פסקה שיש בה עשר שורות ולמעלה, להקטין.
- **•**לחפש פסקאות במספר שורות אי-זוגיות כדי לעשותן זוגיות )כדי להתאים טורים) ע״י פעולת הוסף שורה או הפחת שורה

## **הוראות הפעלה**

כדי להפעיל את הסקריפט, יש להריץ את הפקודה: **"lib.pbl "file run**. בהפעלת הסקריפט, יוצג דיאלוג כמו שניתן לראות בצד שמאל.

- **.** בראש הדיאלוג, מכניסים את מספר השורות שרוצים לחפש. ויש בזה הרבה אפשרויות כשנבאר להלן.
- **.** יש אפשרות להגדיר שהסקריפט יגביל את החיפוש לפסקאות שיש בהם קוד מסויים.
- **.** בהמשך למספר הקודם, הסקריפט גם נותן אפשרות להחליף את הקוד ההיא לקוד אחרת. )זה כמובן שימושי אם רוצים להחיל סגנון אחר לפסקה ע"י קוד אחר.(
	- **.** במצב שרוצים לחליף את הקוד, הסקריפט נותן שתי אפשרויות:
- **.** החלף נוכחי: היינו באופן שהסקריפט חיפש ומצא פסקה הרצוי דרך חלק עליון של הדיאלוג, והמשתמש רוצה להחליף רק את הקוד שבאותה פסקה לקוד אחר.
- **.** החלף הכל: היינו שתי פעולות בבת אחת, הסקריפט מחפש פסקאות לפי הגדרות שבחלק עליון של הדיאלוג, ומחליף את כולם לפי ההגדרה

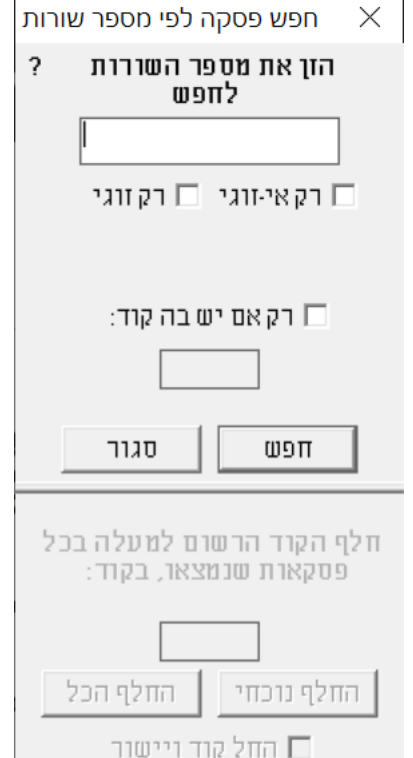

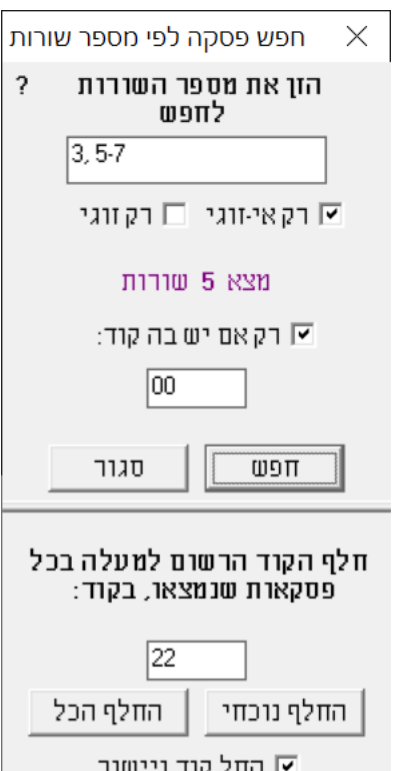

שבחלק תחתון. הסקריפט עובד על תחום הבחירה אם יש, ואם לאו, ממקום הסמן עד סוף הקובץ.

- **.** במצב שמחליפים קודים, הסקריפט גם נותן אפשרות לעשות החל קוד ויישור אוטומטי.
	- **.** אפשר לחפש אחורה ע"י לחיצה על shift בעת שלוחצים על 'חפש'.

### **אפשרויות חיפוש**

#### **אפשרויות הזנת מספר שורות**

יש כמה דרכים להזן מספר שורות לחפש:

- **.** מספר אחד. זה הדרך הכי פשוט, מכניסים מספר כל שהוא לשדה והסקריפט מחפש פסקאות שיש בה אותה מספר שורות.
- **.** כמה מספרים שונים. אפשר להכניס כמה מספרים ע"י הפרדת פסיק, כזה: .**3,5** הסקריפט יבדוק את הפסקאות אם יתאים לאחד המספרים שהגדרת.
- **9. טווח מספרים**. אפשר להכניס טווח מספרים ע"י מקף, כזה: 5–3. הסקריפט יחפש פסקאות שיש בהם מ3 עד 5 שורות.
	- **10.**טווח דינמי: אפשר להוריד מספר אחד מן הטווח והסקריפט יחפש לקצה. לדוגמא, אם כותבים כך: ,**-6** הסקריפט יחפש פסקאות שיש בהם מ1 עד 6 שורות. ואם כותבים להיפך, כך: ,**6-** הסקריפט יחפש פסקאות שיש בהם מ6 שורות ומעלה.

אפשר לצרף כמה מהדרכים הנ"ל ביחד ע"י הפרדת פסיק.

 **11.**רק זוגי \ רק אי-זוגי. הוספנו לסקריפט אפשרות שהסקריפט יחפש רק פסקאות עם שורות במספר זוגי או רק במספר אי-זוגי.

זה עובד על הטווח של העמודים.

לדוגמא, אם הזנתם טווח ,**2-7** ובחרתם ב'זוגי', הסקריפט יחפש לשורות במספרים זוגיות שבטווח ההיא. יוצא שיחפש פסקאות בת שורות .2,4,6

ואם, בדוגמא הנ"ל, בחרתם 'אי-זוגי', הסקריפט יחפש לשורות במספרים אי-זוגיות שבטווח ההיא. יוצא שיחפש פסקאות בת שורות .3,5,7

#### **אפשרויות חיפוש**

לחיצה עם 'חפש' מחפש פסקאות לפי ההגדרות שהגדרתם, קדימה.

בלחיצה על שיפט, הסקריפט יחפש אחורה ע"פ אותן הגדרות.

האופציה לחפש אחורה עובדת רק בחיפוש רגיל, ולא בהחלף הכל.